## Controlling the Number of Decimals Used in a Text Macro

Reference Number: **KB-01897** Last Modified: **February 12, 2022**

The information in this article applies to:

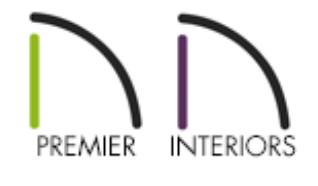

## QUESTION

I would like to use the RoomVolume text macro in my room labels, but it displays several decimal points. How can I make it display fewer decimal places?

## ANSWER

By default, many text macros are setup to simply display the raw, unrounded results of the calculation they perform, but you can easily modify the macro to round down to the nearest value of your choosing.

## To create a custom macro that is rounded to a specified number of decimal places

1. In this example, create a **New Plan** and draw a basic square structure.

In this example, we have drawn a structure that measures 15' x 15' on the interior.

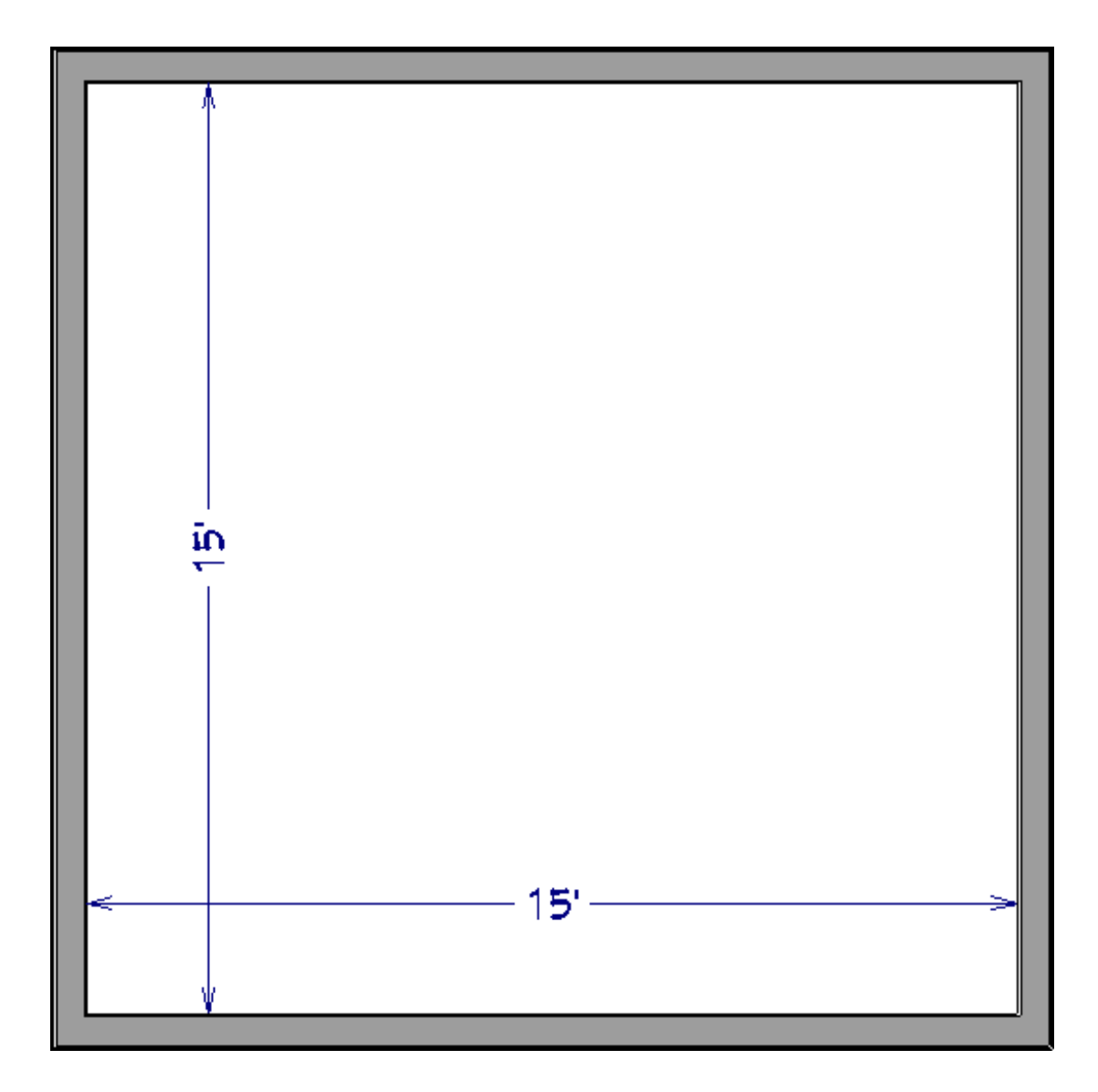

- 2. Select **CAD> Text> Text Macro Management** from the menu.
- 3. Select the **RoomVolume** macro in the list on the left and click the **Copy** button
- 4. In the **Edit Text Macro** dialog which displays next, rename the macro to **roomVolumeRounded** and modify the Value field to:

```
vol = internal_area * (ceiling_elevation - floor_elevation)
vol.round("cu ft",2)
```
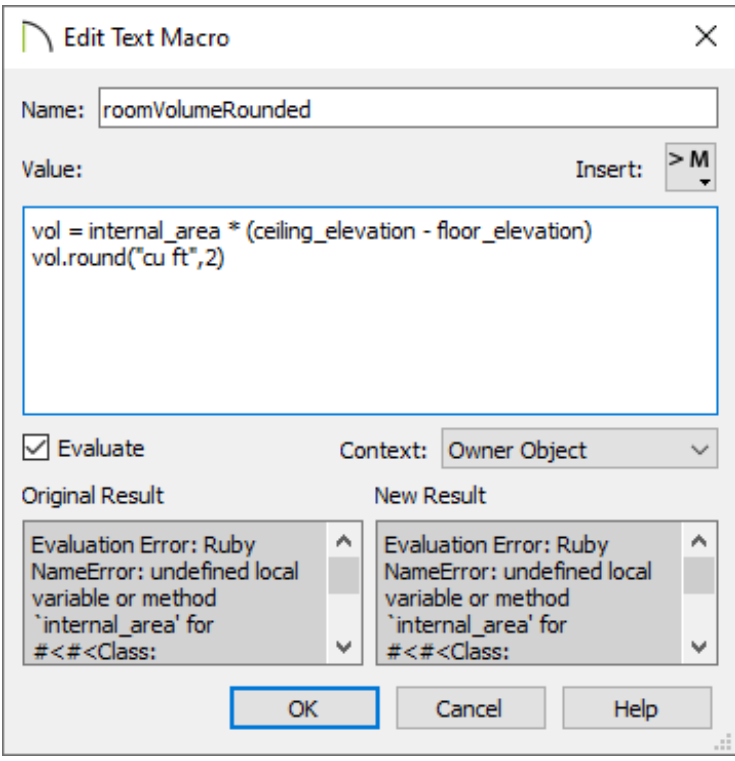

- o To break this down, you are creating an object named vol and setting it equal to the volume of the room.
- $\circ$  On the next line, you are calling the round function with an argument of 2 using  $\overline{\text{cu ft}}$ . This tells the program to round the volume down to two decimal places using cubic feet.
- Click **OK** and **OK** again to confirm the changes.
- 5. Navigate to **Edit> Default Settings** , expand the **Floors and Rooms** category, select **Room Label** from the list, then click **Edit**.

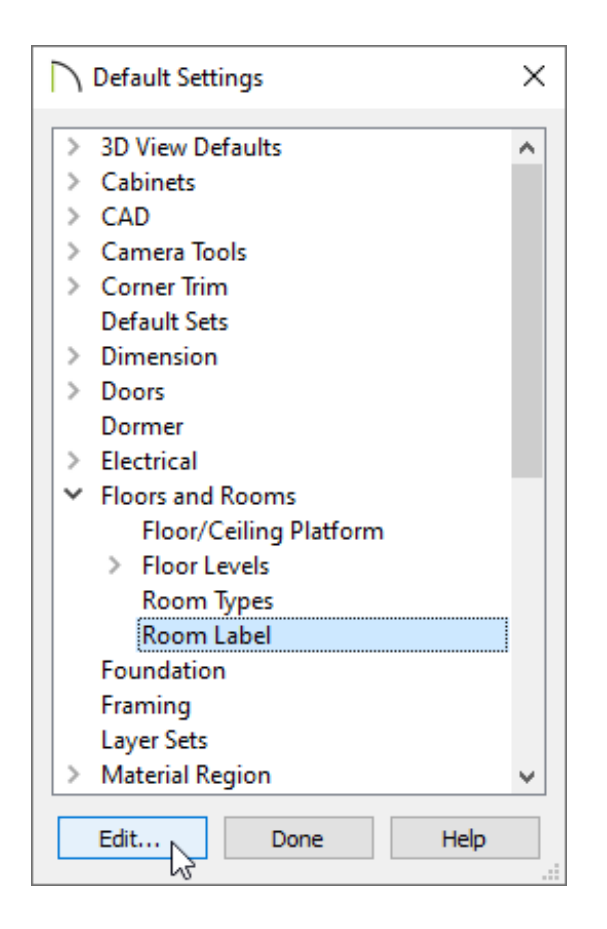

6. On the TEXT panel of the **Room Label Defaults** dialog that opens:

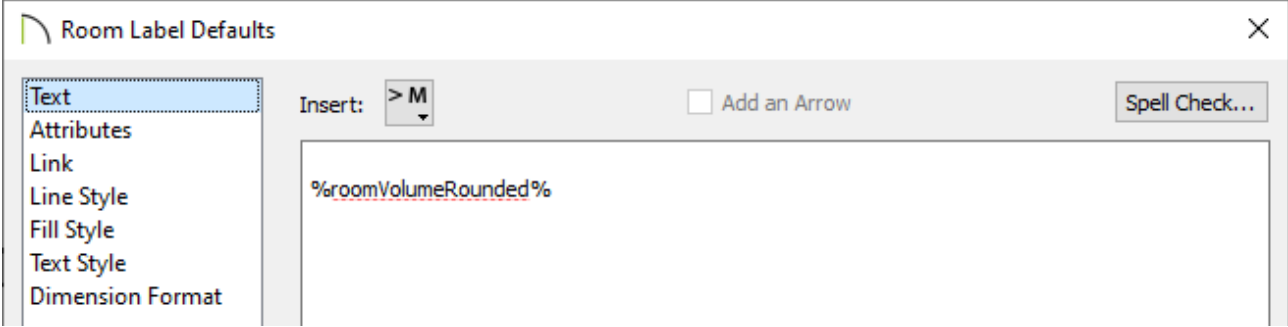

- Press **Enter** on the keyboard to drop to the second line in the text box.
- Type | %roomVolumeRounded% , which is the name of the macro we just created
- Click **OK** and **Done** to close the dialogs and confirm the change.
- 7. Next, click inside of the room using the **Select Objects**  $\downarrow$  tool, then select the **Open Object** edit tool.

8. On the GENERAL panel of the **Room Specification** dialog that displays, change the Room Type to **Living** or something else from list of room types, then click**OK**.

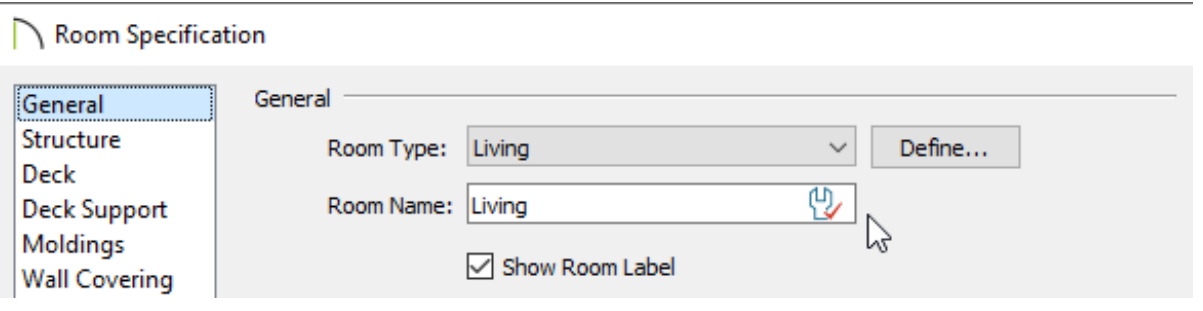

**Note:** If automatic room labels have already been populated prior to creating and inserting a Macro, the labels may need to be refreshed. This can be done by opening one or more rooms up to specification, making a change to the Room Type or Room Name, then clicking OK. Once the room labels have been refreshed, you can revert the change made to the Room Type or Room Name.

The room's label will now display, along with the volume rounded to two decimal places.

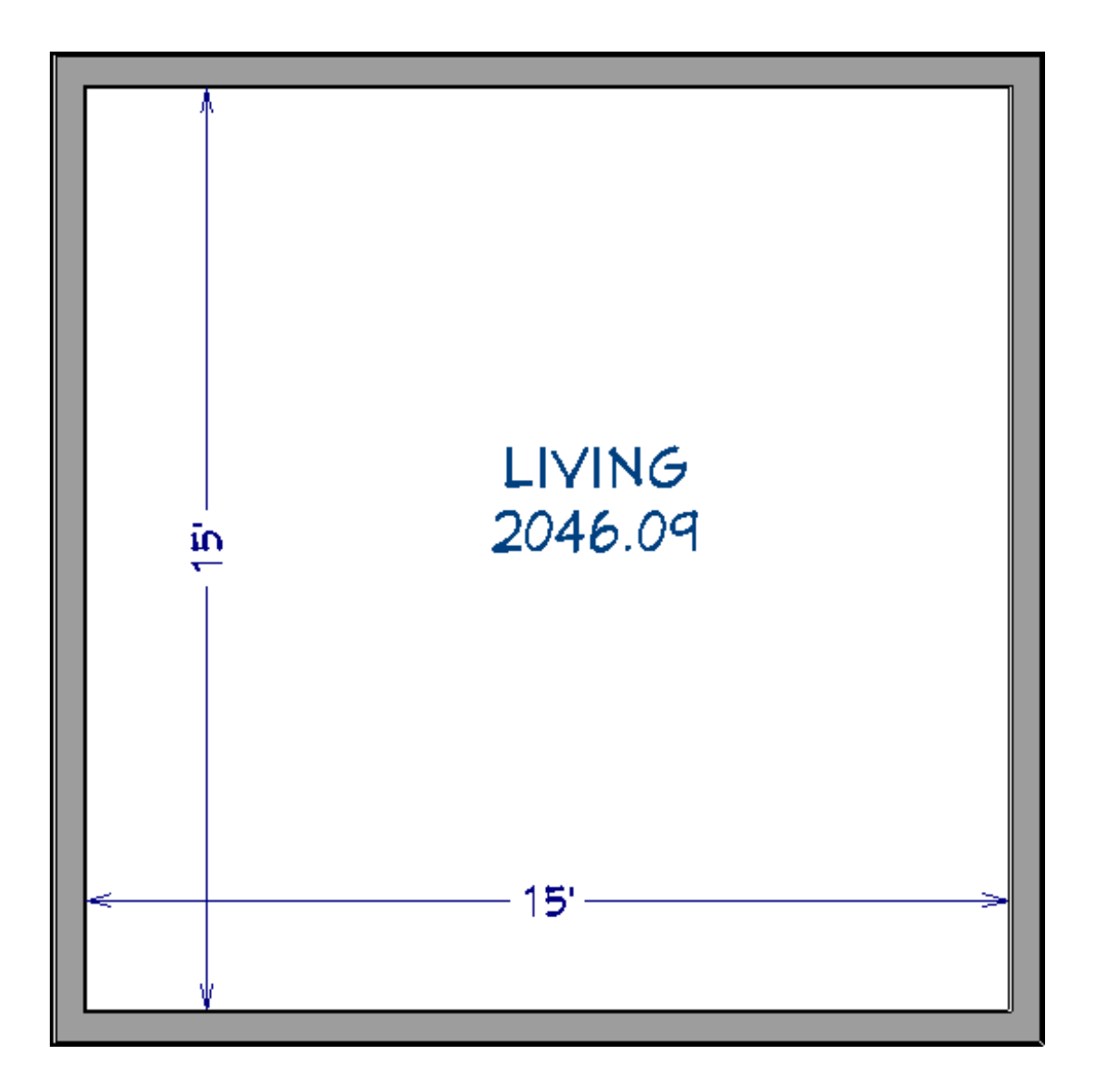

You can apply these same concepts to other macros that result in a long string of numbers.

Related Articles

Displaying the Room Area and Room Dimensions Using Macros (/support/article/KB-[00687/displaying-the-room-area-and-room-dimensions-using-macros.html\)](/support/article/KB-00687/displaying-the-room-area-and-room-dimensions-using-macros.html) Displaying the Square Footage of a Room [\(/support/article/KB-00009/displaying-the](/support/article/KB-00009/displaying-the-square-footage-of-a-room.html)square-footage-of-a-room.html)

> N [\(https://chieftalk.chiefarchitect.com/\)](https://chieftalk.chiefarchitect.com/) [\(/blog/\)](/blog/)

n [\(https://www.facebook.com/ChiefArchitect\)](https://www.facebook.com/ChiefArchitect)  $\bullet$ [\(https://www.youtube.com/user/ChiefArchitectInc\)](https://www.youtube.com/user/ChiefArchitectInc) 0 [\(https://www.instagram.com/chiefarchitect/\)](https://www.instagram.com/chiefarchitect/)  $\mathbf \Omega$ [\(https://www.houzz.com/pro/chiefarchitect/\)](https://www.houzz.com/pro/chiefarchitect/)  $\circledR$ [\(https://www.pinterest.com/chiefarchitect/\)](https://www.pinterest.com/chiefarchitect/) 208-292-3400 [\(tel:+1-208-292-3400\)](tel:+1-208-292-3400) © 2000–2022 Chief Architect, Inc. Terms of Use [\(/company/terms.html\)](/company/terms.html) Privacy Policy [\(/company/privacy.html\)](/company/privacy.html)